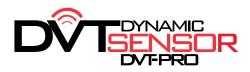

# DYNAMIC DVT-PRO SENSOR PROGRAMMING

#### Program the Dynamic DVT-PRO Sensor with MANY of the current TPMS Tools

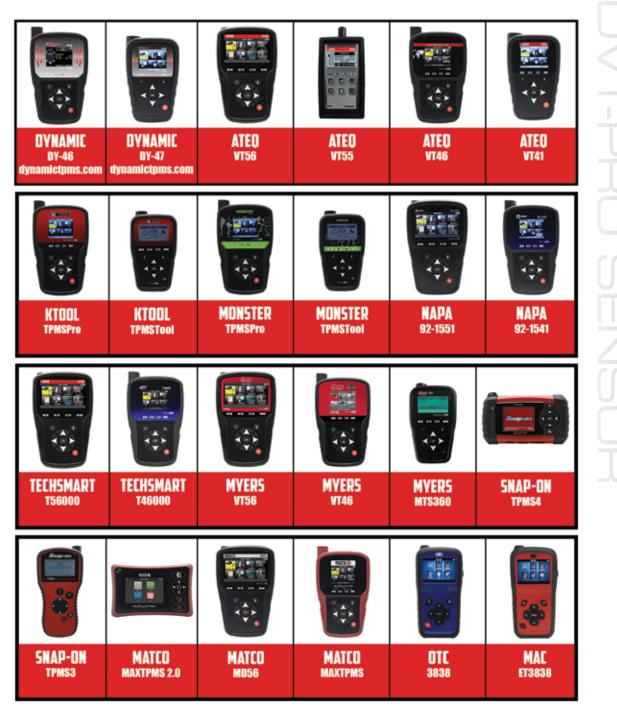

JohnDow<sup>®</sup> Industries

5.

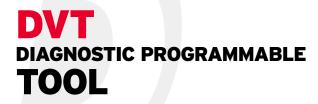

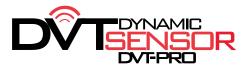

#### **DY-47 Diagnostic Tool with Internal OBDII**

The new DY-47 tool supersedes the former DY-46 in a more comfortable compact size and a more affordable price point. The DY-47 has all the same functionality as the DY-46, just more compact and includes a NEW built-in OBDII quick connect port.

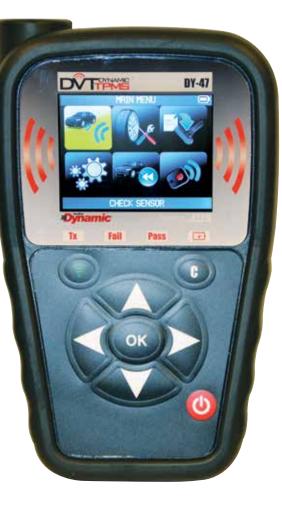

| Includes:     | Qty. |
|---------------|------|
| OBDII         | 1    |
| Charger       | 1    |
| USB Interface | 1    |
| Hard Case     | 1    |

FIVE-YEAR

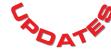

#### Features include:

- Displays all sensor data in seconds, including the TPMS sensor ID, tire pressure, tire temperature, and battery status.
- Activates, diagnoses and reads 100% of OE and aftermarket TPMS sensors.
- Industry leading coverage for all vehicles globally, including Domestic, Asian and European.
- Includes built-in OBD port and quick connector for easy OBD transferring.
- Provides TPMS sensor part number
- Checks Remote Keyless Entry signal
- User friendly navigation and command buttons
- Frequent database updates via PC desktop software
- Interface in 23 languages
- Five-year FREE software updates

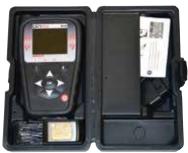

JohnDow Industries

6.

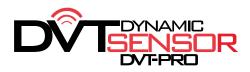

# SENSOR PROGRAMMING INSTRUCTIONS

#### Program Sensor - Dynamic DVT-PRO Sensor with a DY-47 Tool

## **1. SELECT PROGRAM SENSOR**

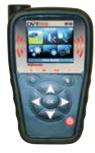

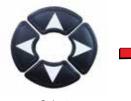

Select "PROGRAM SENSOR" menu.

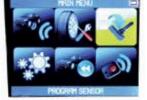

PROGRAM SENSOR

## 2. SELECT MAKE, MODEL & YEAR Press After Each Selection

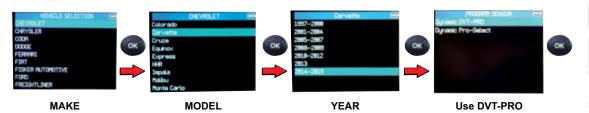

# **3. SELECT CREATE SENSOR**

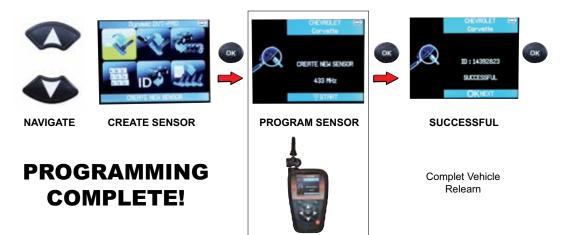

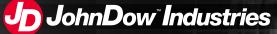

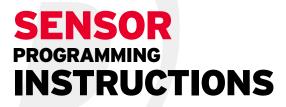

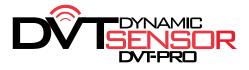

#### Copy/Clone ID - Dynamic DVT-PRO Sensor with a DY-47 Tool

### **1. SELECT PROGRAM SENSOR**

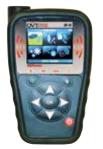

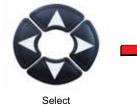

"PROGRAM SENSOR" menu.

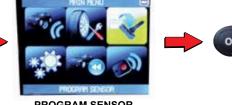

PROGRAM SENSOR

2. SELECT MAKE, MODEL & YEAR Press After Each Selection

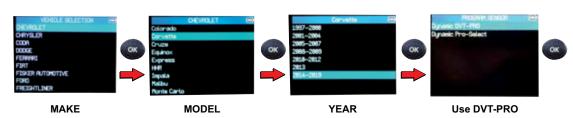

## **3. SELECT COPY ID**

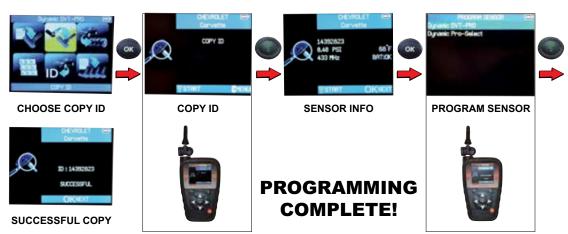

NOTE: No relearn necessary, but it is recommended to relearn the vehicle when installing a new sensor.

8.